## **Now that you have signed in, here's how to get started with Convrse.ai**

**1**

Drag and drop your files (Convrse.ai supports 40+ File Formats including CAD files) or browse and upload

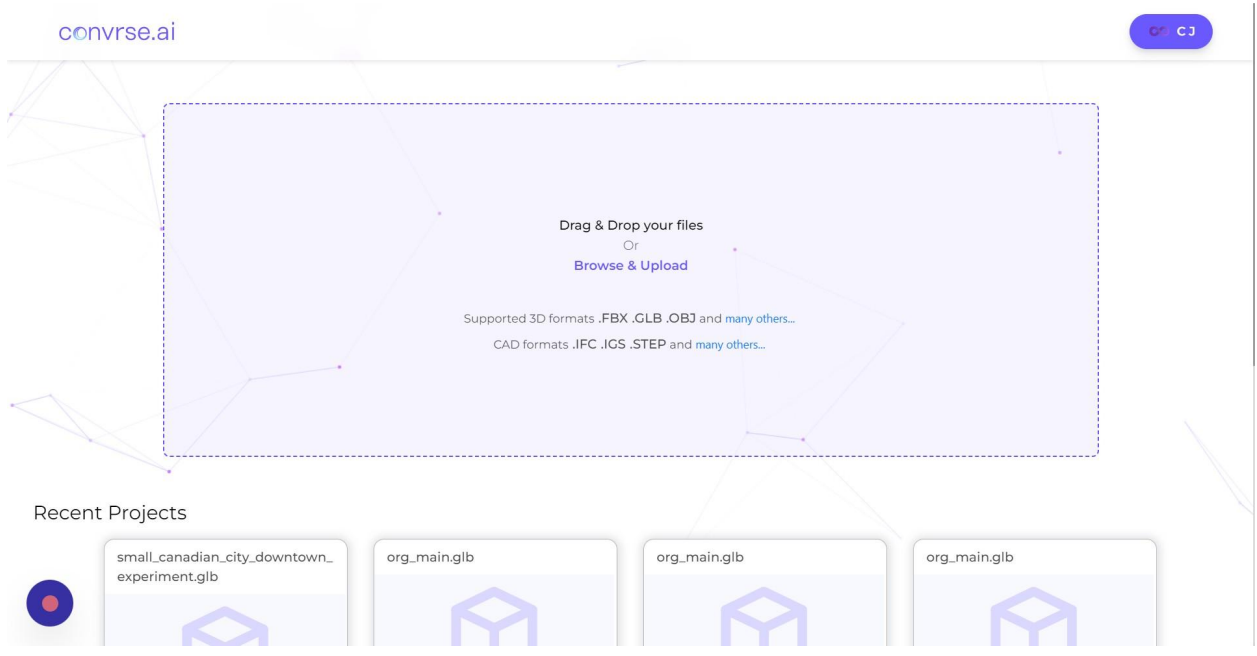

## **2**

Click "Continue" once you have uploaded your file

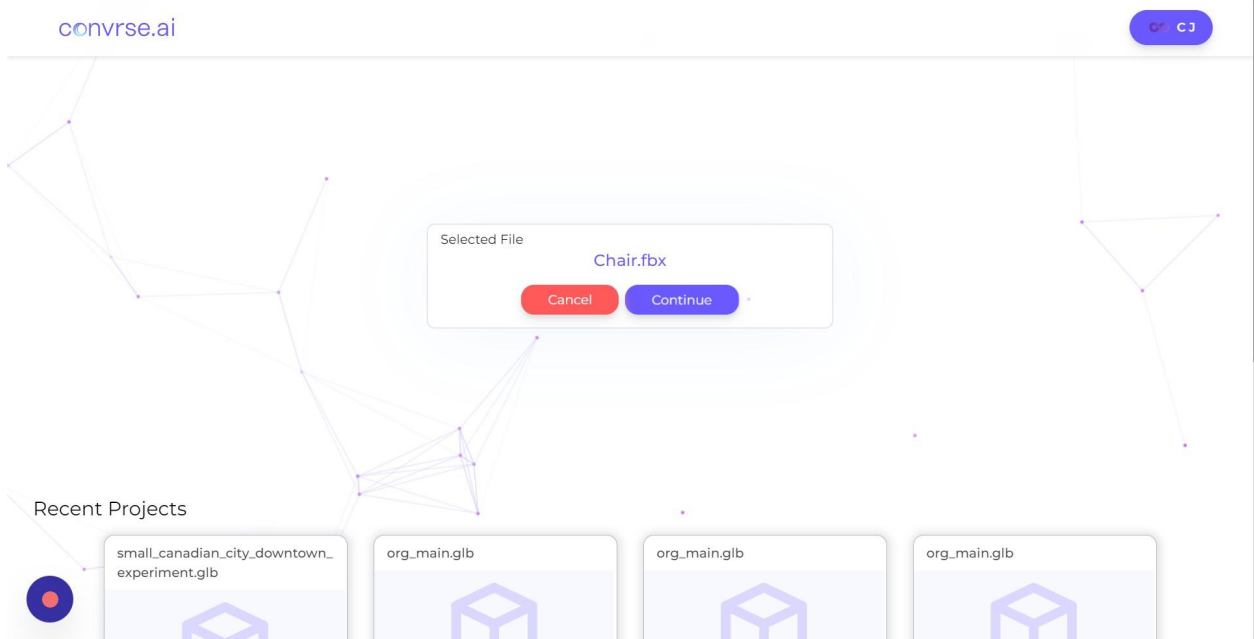

## Explore The Model in the 3D viewer

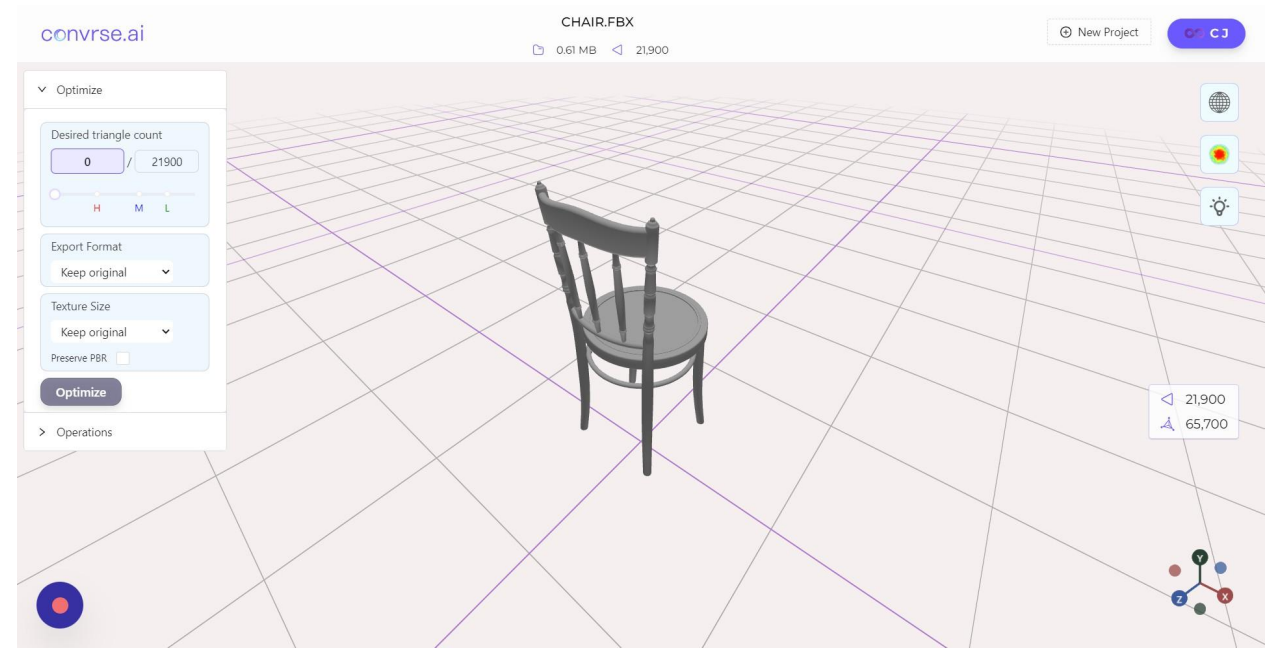

## $\overline{\mathbf{3}}$